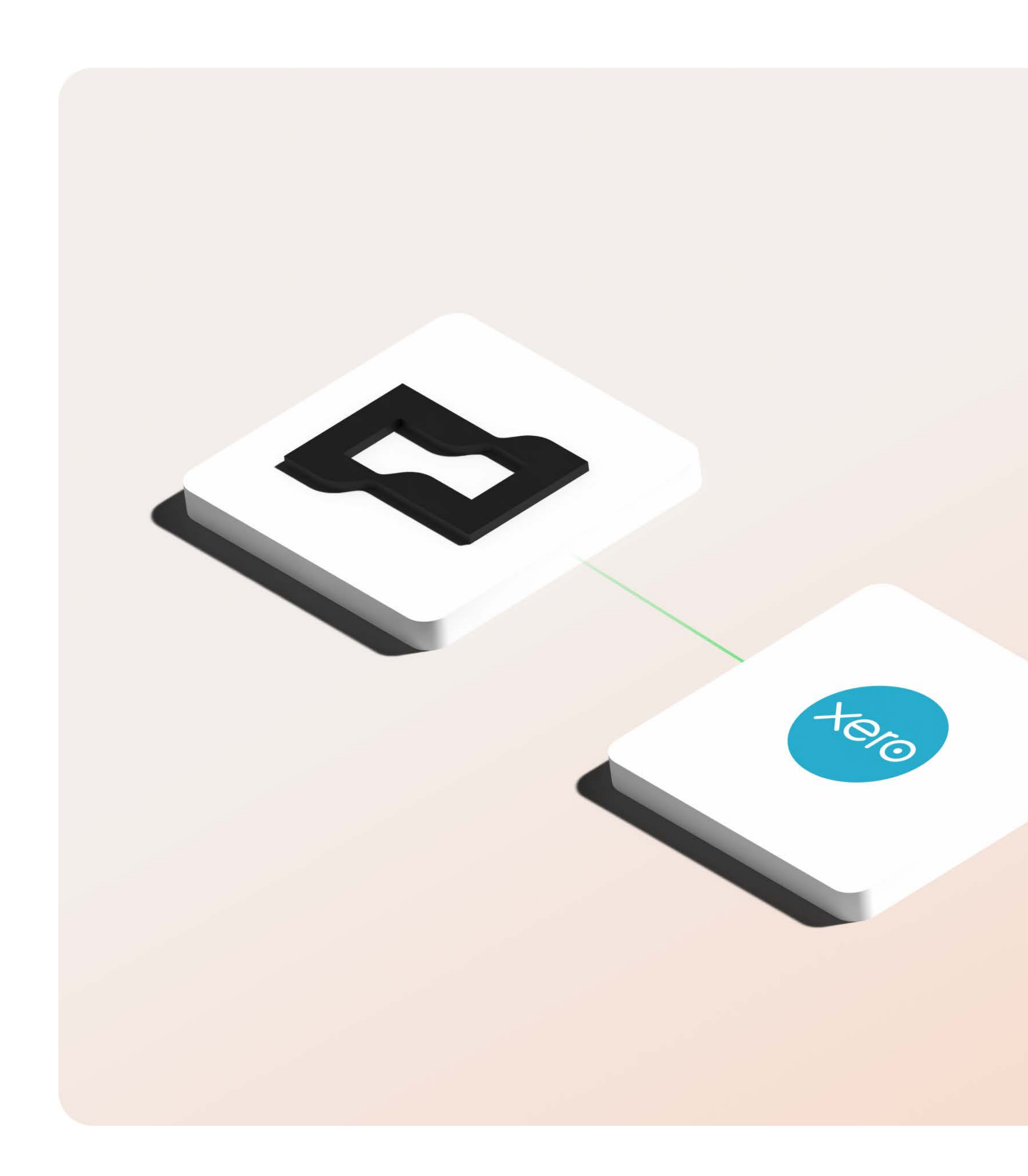

 $\Box$  Brex

# **Xero integration<br>technical guide**

For admins

Version 1.1 March 2023

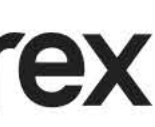

# Let's get started.

Dive deeper into the technical details of setting up your Xero integration and learn how each feature works.

#### 03 **Integration details**

- 04 How does the integration work?
- 05 How is the integration set up?
- 06 How is data updated?
- 07 How do I set up mapping capabilities?
- 08 Integration glossary

#### **Capabilities** 10

- 11 Supported transactions and fields
- 12 Exporting expenses and other features

#### 13 **FAQs**

- 14 FAQs
- 15 Support

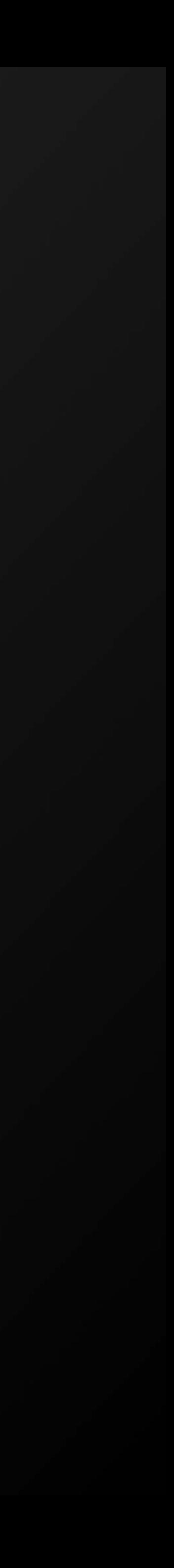

# **How does the** integration work?

Brex's Xero integration offers better functionality than any other corporate card in the US by providing an API-based bank feed that automatically pushes transaction data to Xero every 24 hours. Expense data that is enabled within the Brex dashboard syncs directly with Xero via admin credentials.

Brex integrates with Xero in two ways:

#### 1. Bank feed integration:

Each time you use your Brex card, transactions will automatically flow into your Xero account every 24 hours. With this option, the transaction date, amount, and merchant will appear in the Reconcile and Bank Statements sections of the Accounting tab on Xero.

#### 2. Expense data integration (optional):

You can choose to push your Brex expense data to Xero with Brex's suite of tools that automate this process to save time. Admins will periodically select the date range they want to export and review all expenses and categorizations for accuracy.

## Days spent closing the books

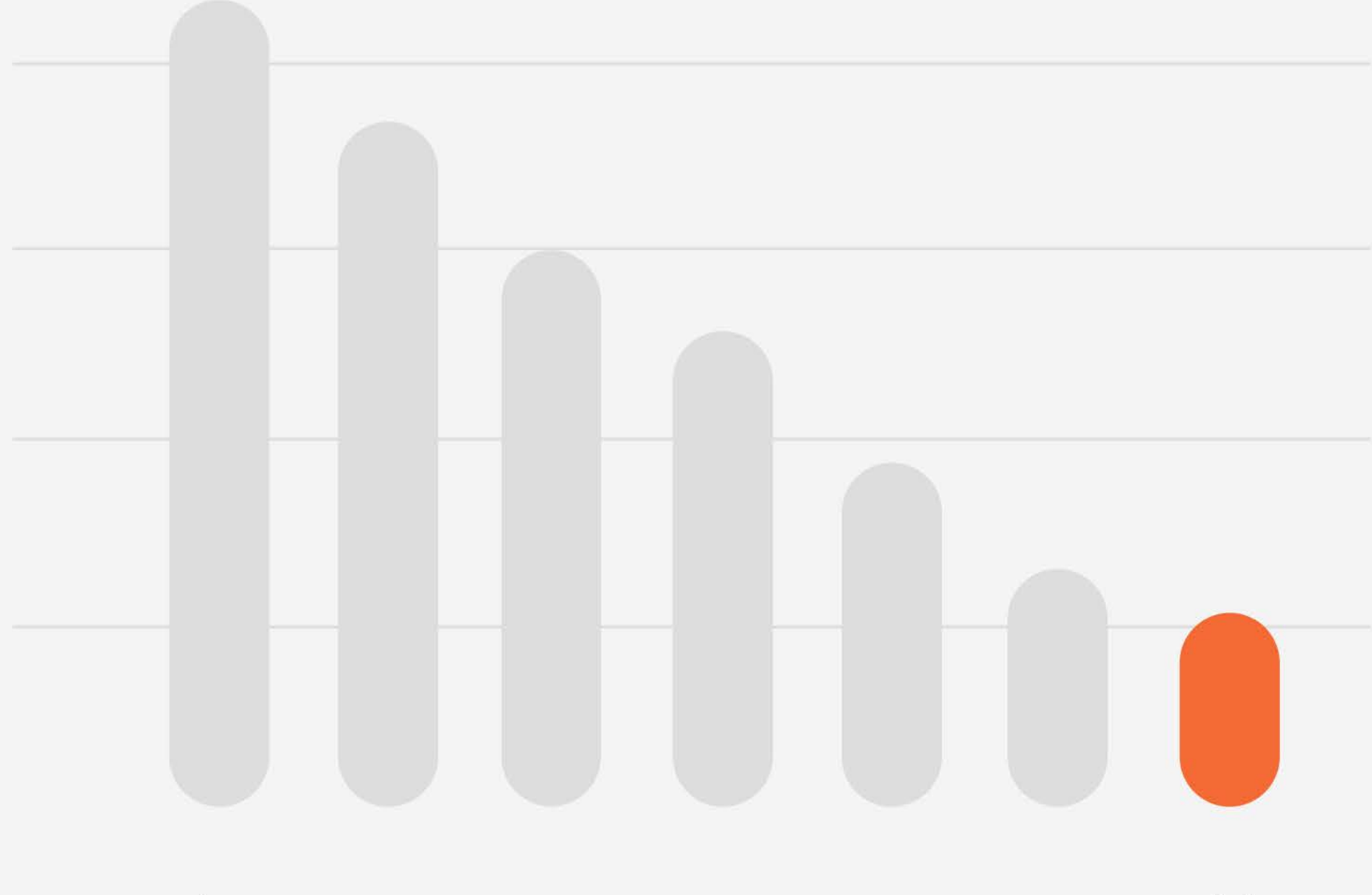

Jan

Jul

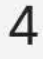

## How is the integration set up?

Setup instructions can be found in our [Xero integration guide](https://www.brex.com/support/xero-integration-guide).

 $\Box$  Brex

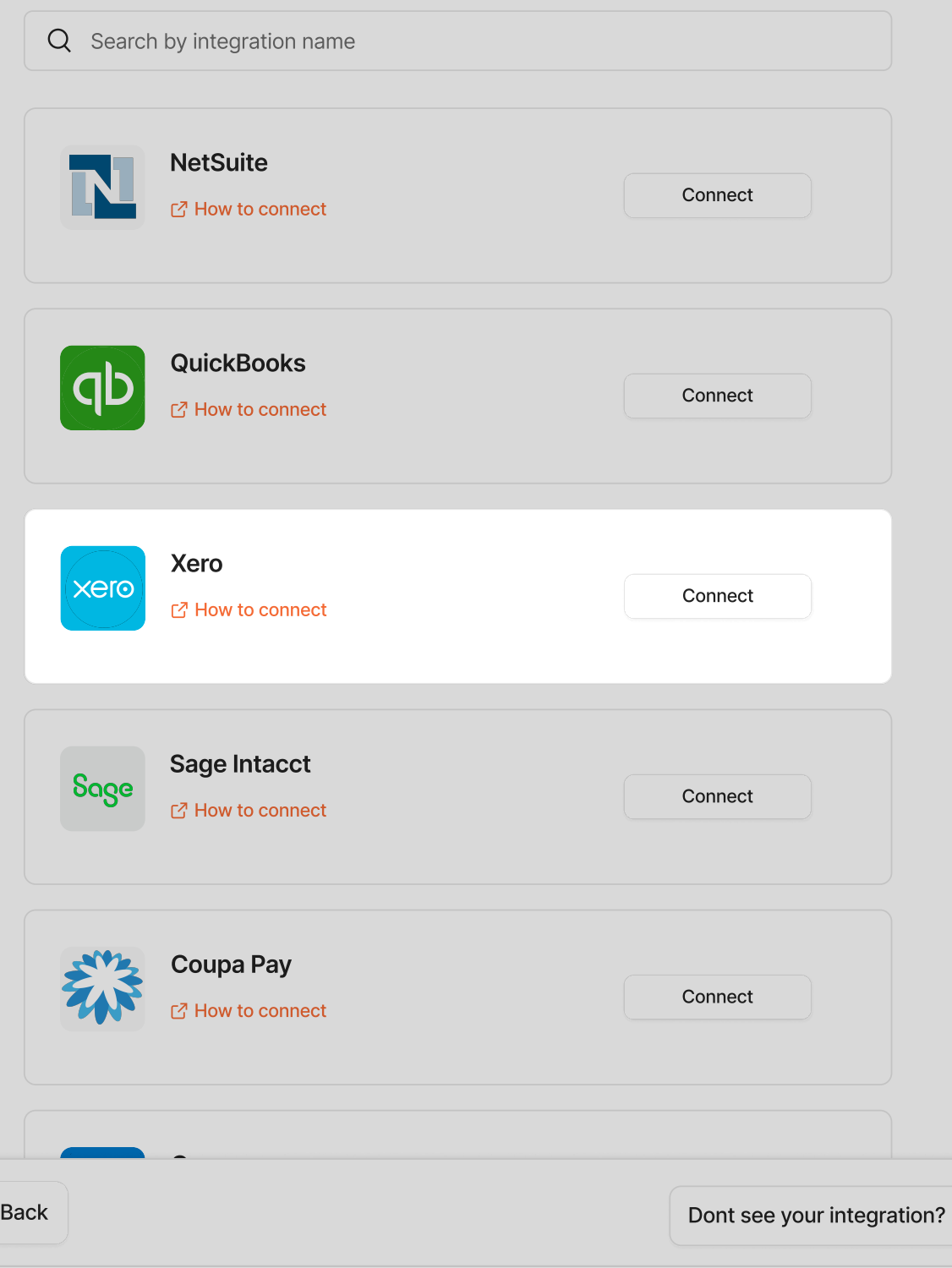

### Select your accounting integration

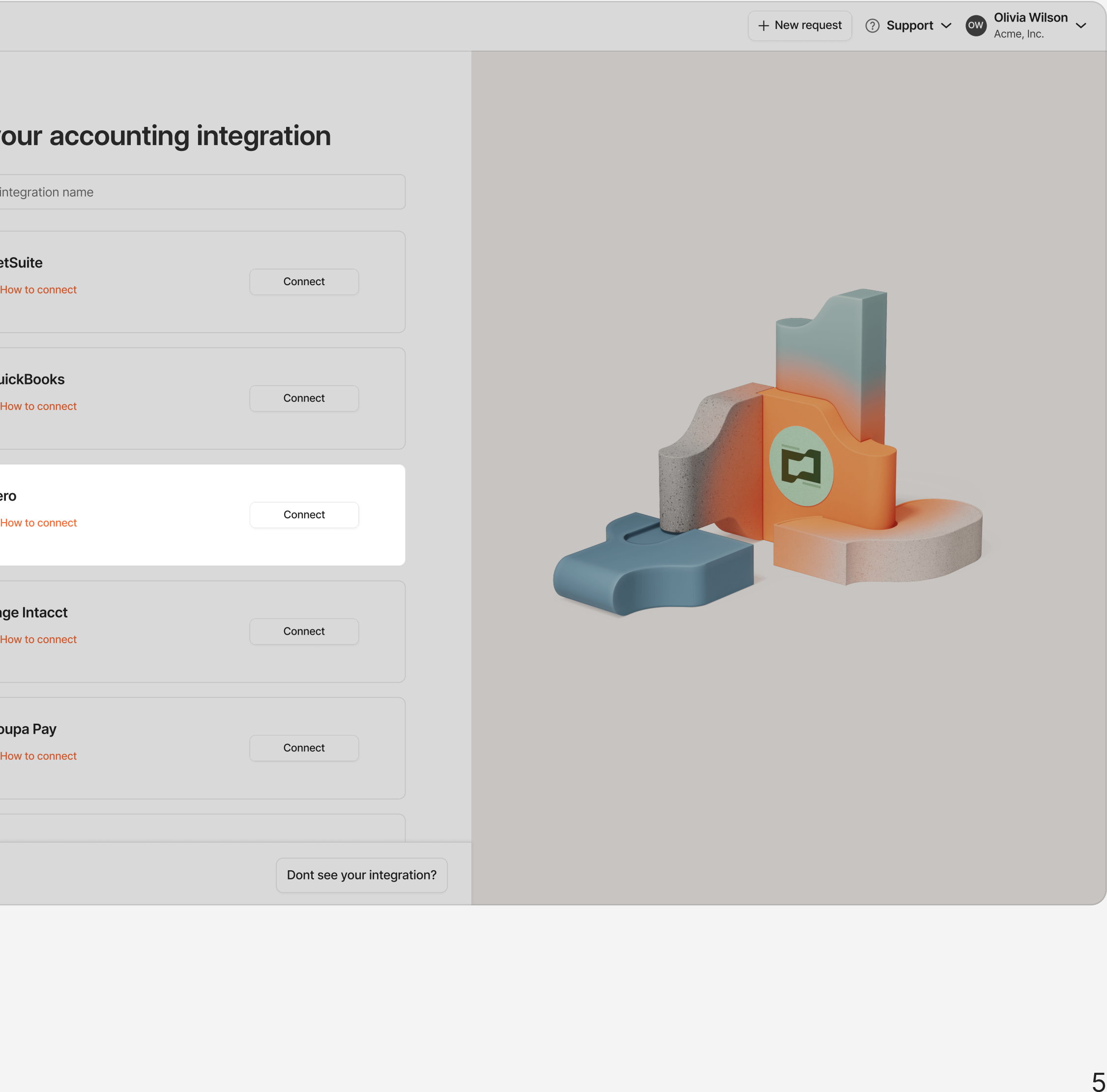

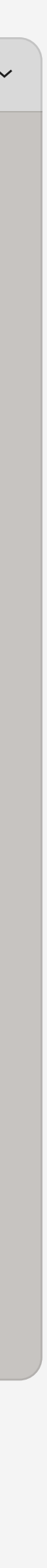

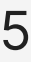

## **How is data** updated?

Transactions will be automatically pulled from Brex into the Xero bank feed every 24 hours. Transactions will appear in the Accounting tab under the Reconcile and Bank statements sections.

- Bank feed: Push
- Expenses: Push
- · Bill pay: Push
- Reimbursements: N/A
- Your wallet DoorDash  $\Box$  Credit (Lapple Budgets) (5) Expenses
- 

#### + New request 3 Support  $\times$  6 Olivia Wilson  $\sim$  $\square$  Brex Integrations Q Search by integration name **△** Integration type  $\checkmark$ 1 connected integrations **&** Team QuickBooks Online **Accounting** Accou  $\widetilde{\mathbb{X}}^2$ Refresh **7** Manage ◯ Disconnect Accounting See all Automate your expense categorization through mapping and custom rules to close the books seamless with these integrations. Coupa Pay QuickBooks NetSuite  $q$ Connect Connect Connect  $\mathbb{Z}$  How to connect <u>IA</u> ₫ How to connect Concur<br>Concur<br>C<sup>o</sup> How to connect  $\left(\begin{array}{c}\n\bullet \\
\bullet\n\end{array}\right)$  Expensify Sage Intacct Connect Sage Connect Connect Mew to connect **HRIS** See all Algin your org structure in Brex to make budget distriction and expense approval chains easy with these integrations. **ADP** Workday **BambooHR AD?** W Connect Connect Connect t<sup>7</sup> How to connect 子 How to connect 급 How to connect

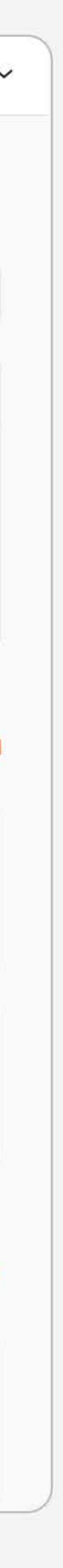

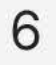

## How do I set up mapping capabilities?

#### **Bank feed**

No mapping is required. Each time you use your Brex card, transactions will automatically flow into your Xero account every 24 hours. With this option, the transaction date, amount, and merchant will appear the Xero Accounting tab.

#### **Expense data (optional)**

Mapping is required when exporting expenses to Xero. The following details will be automatically matched with your transactions awaiting review under the Accounting tab:

- Categorizations
- Cardholder name
- The last four digits of the card
- Receipts
- Transaction memos

Matching the expense records to the bank feed will automatically reconcile your spending and move the charges out of For review and onto your balance sheet.

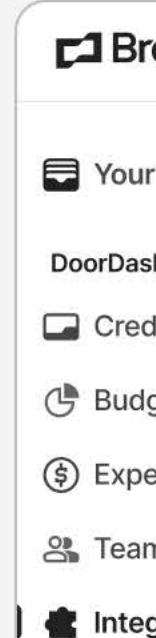

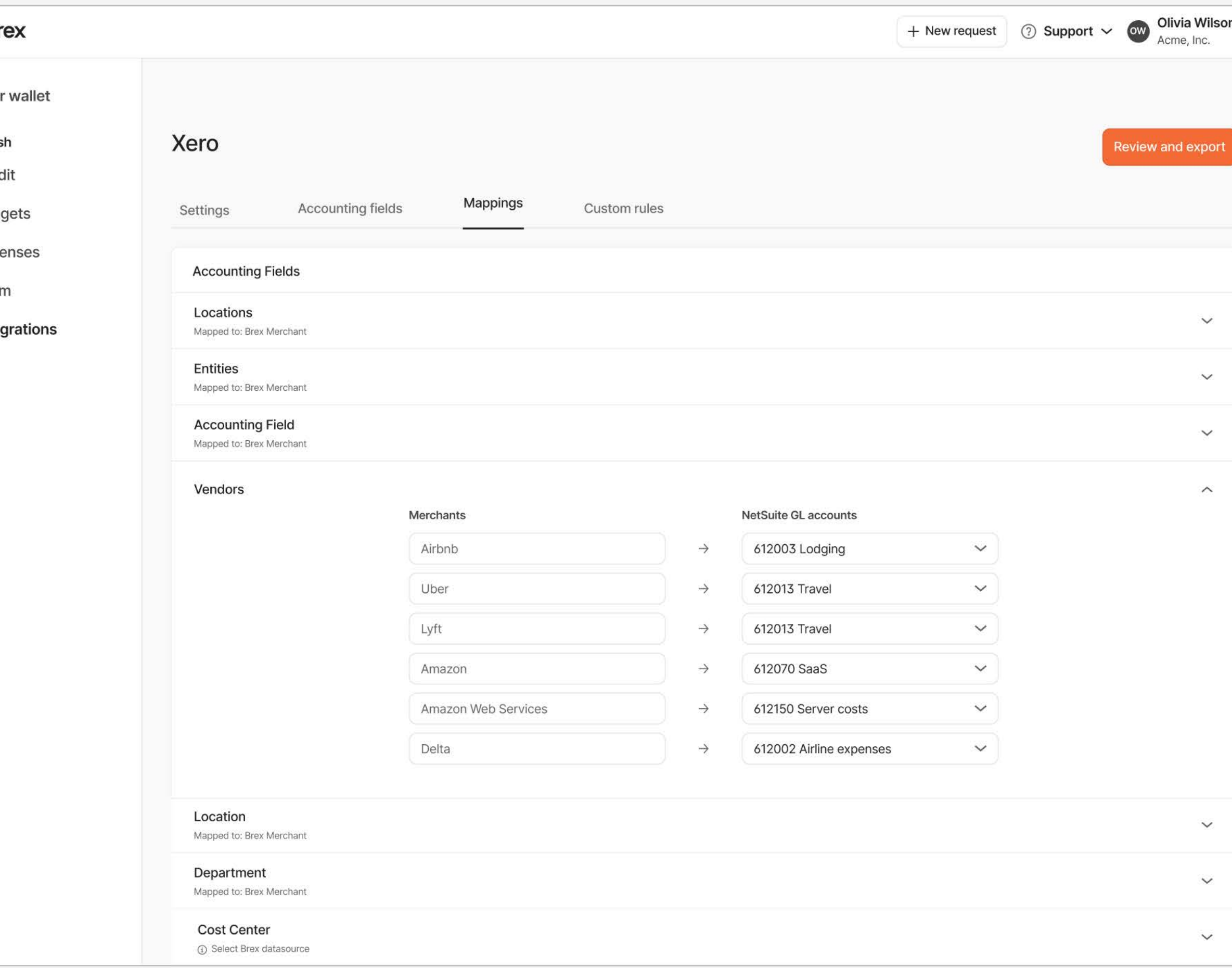

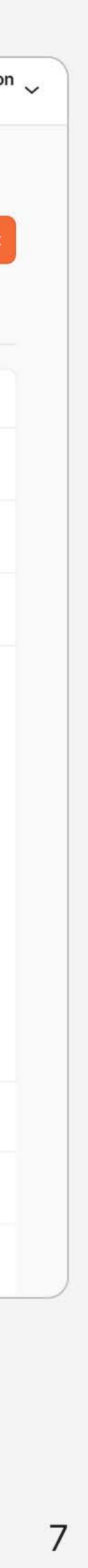

# Glossary: Brex terms

Please use this glossary to help you navigate through the new terms you may see while using Brex integrations.

- 
- 
- 
- 

#### Accounting fields

• Accounting fields are unique custom fields that you can create within your Brex dashboard. They work in tandem with fields brought over from your existing ERP integration like GL account.

• Use custom fields to categorize expenses across Brex with greater flexibility. Custom fields can be edited later, but they can only be exported via CSV. They will not be synced with your ERP.

#### **Collections**

Category mapping is the matching of Brex's default 48 categories with a corresponding general ledger (GL) account in your accounting software. Brex automatically categorizes your transactions, however, you can customize the mapping by going to Integrations > Manage > Categories in your Brex dashboard[.](https://www.brex.com/support/what-are-all-the-brex-merchant-categories) Learn more in our Help Center.

#### Category/category mapping

**Merchants** Map merchants to your accounting software. Any mappings handled here will override the category mappings.

#### Cost center

#### **Department**

Cost centers are a type of classification that can be assigned to user profiles within your Brex account. These cost centers can be exported along with transaction data to your ERP system with Brex Empower.

[Create departments](https://www.brex.com/support/how-do-i-create-edit-and-delete-departments) from the Team tab of your dashboard and map them to your accounting software. Departments allow you to assign cardholders within your Brex account.

#### Locations

Map Brex locations to your ERP's locations with this integration field.

These are regular payments toward your Brex card.

### Employee/card repayments

Occasionally, one of your employees may use their Brex card in error for a personal expense. If this occurs, you'll have the option of using our [employee](https://www.brex.com/support/how-do-employee-repayments-work)  [repayments](https://www.brex.com/support/how-do-employee-repayments-work) feature to prompt that employee to submit a repayment for their expense. Brex does not set your expense policy, so if an employee declines a repayment request or has not repaid a particular expense that you believe should be repaid, that's a discussion that would not be facilitated by the Brex platform.

8

T J

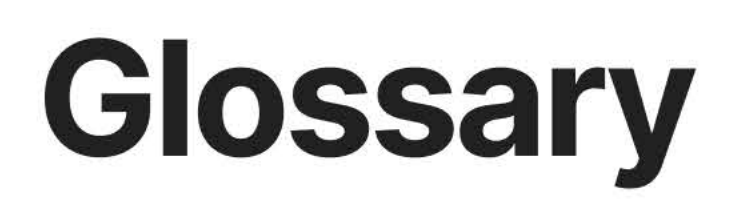

Brex terms might be different than those in Xero, or they may correspond directly. Here are some common correlations between terms.

**GL** accounts A general ledger report in Xero shows a list of transactions from all accounts for a specific date range.

**Match** 

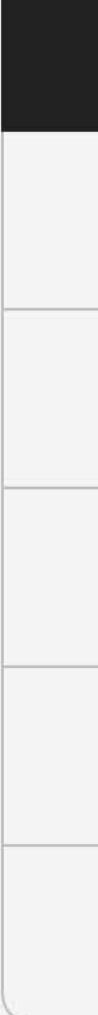

## **Xero terms**

Match is a reconciliation tool on the bank feed to help categorize and clear out transactions.

#### **Tracking categories**

Tracking categories refer to your class, location, department, etc.

## **Glossary term linking**

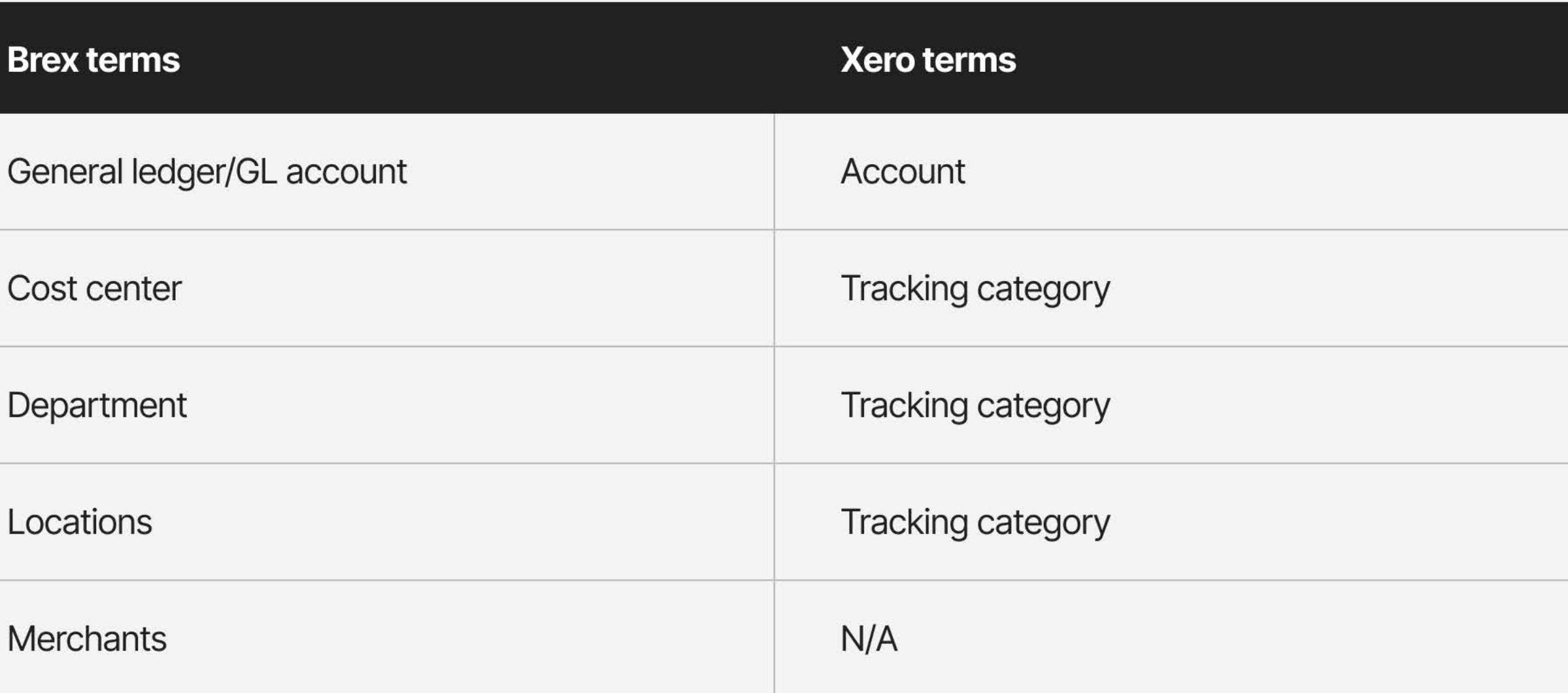

Tracking categories are customizable classifications that you will often use as Department, Location, Project, etc., but you can choose.

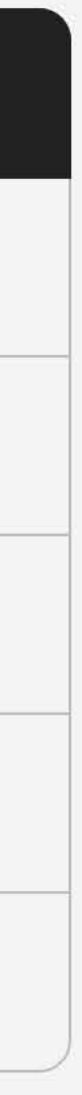

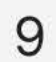

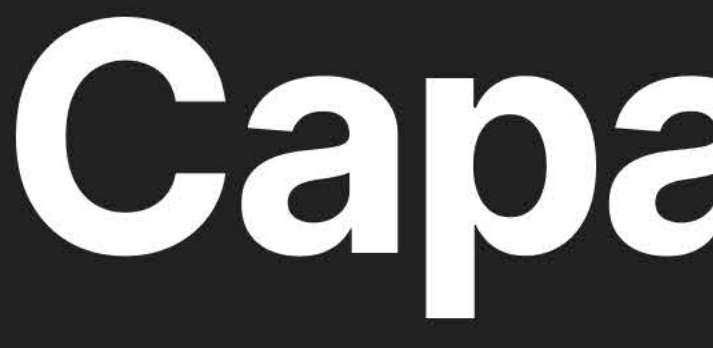

# Capabilities

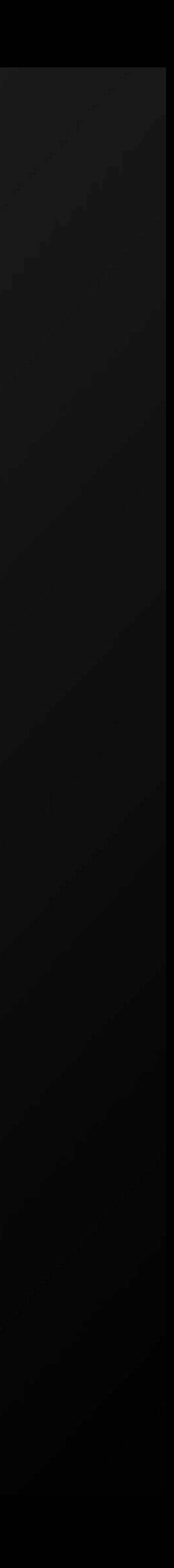

**Capabilities** 

# Supported<br>transactions and **fields**

 $\Box$  $\bigoplus$  $\bigoplus$ 

囝  $\bigoplus$ 

**GL** aco

Depar

**Classes** 

### **Transactions supported**

Brex currently offers alignment with these transaction types:

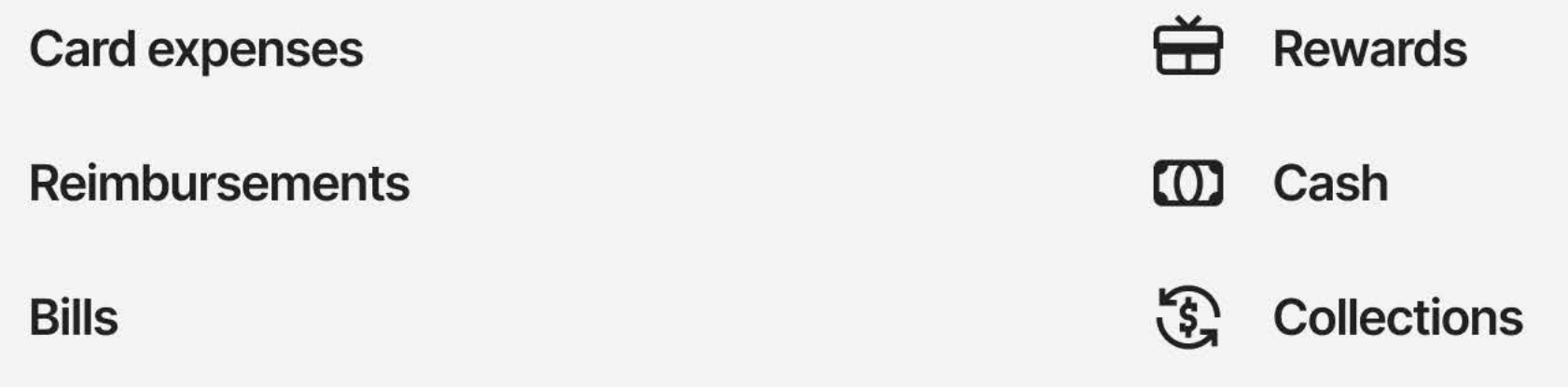

## **Brex field support**

Brex currently offers support with these Xero fields:

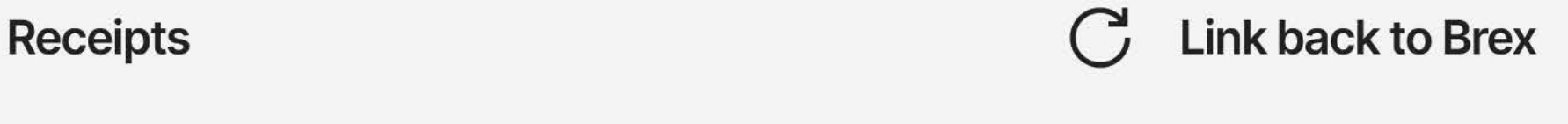

**Memos** 

## **Xero field support**

Xero currently offers support with these Brex fields:

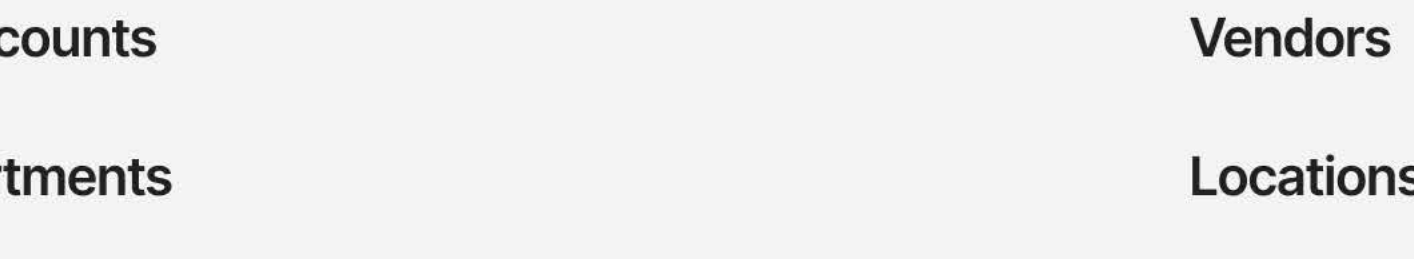

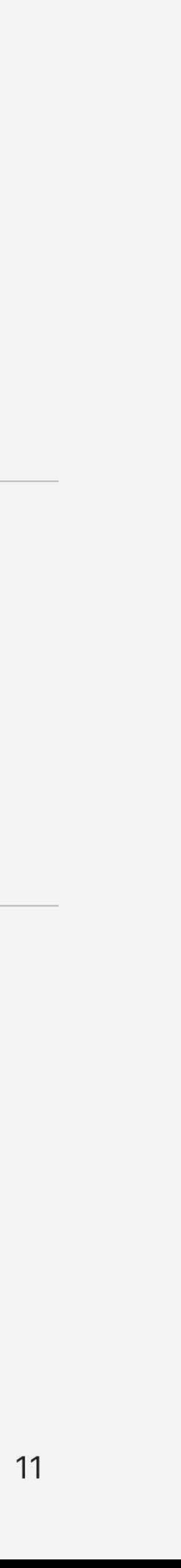

#### **Capabilities**

## **Exporting expenses** and other features

With Brex's Xero integration, you can export expenses via:

- Direct sync
- General CSV

#### Duplicate entry prevention

To prevent duplicate entries, Brex won't allow you to re-export a successfully exported transaction. Once you export transactions from the Accounting tab (whether directly to Xero or via CSV), you can't export them again. You can, however, export transaction data from the Expenses tab to CSV, PDF, HTML, TXT, or XLSX as often as you'd like.

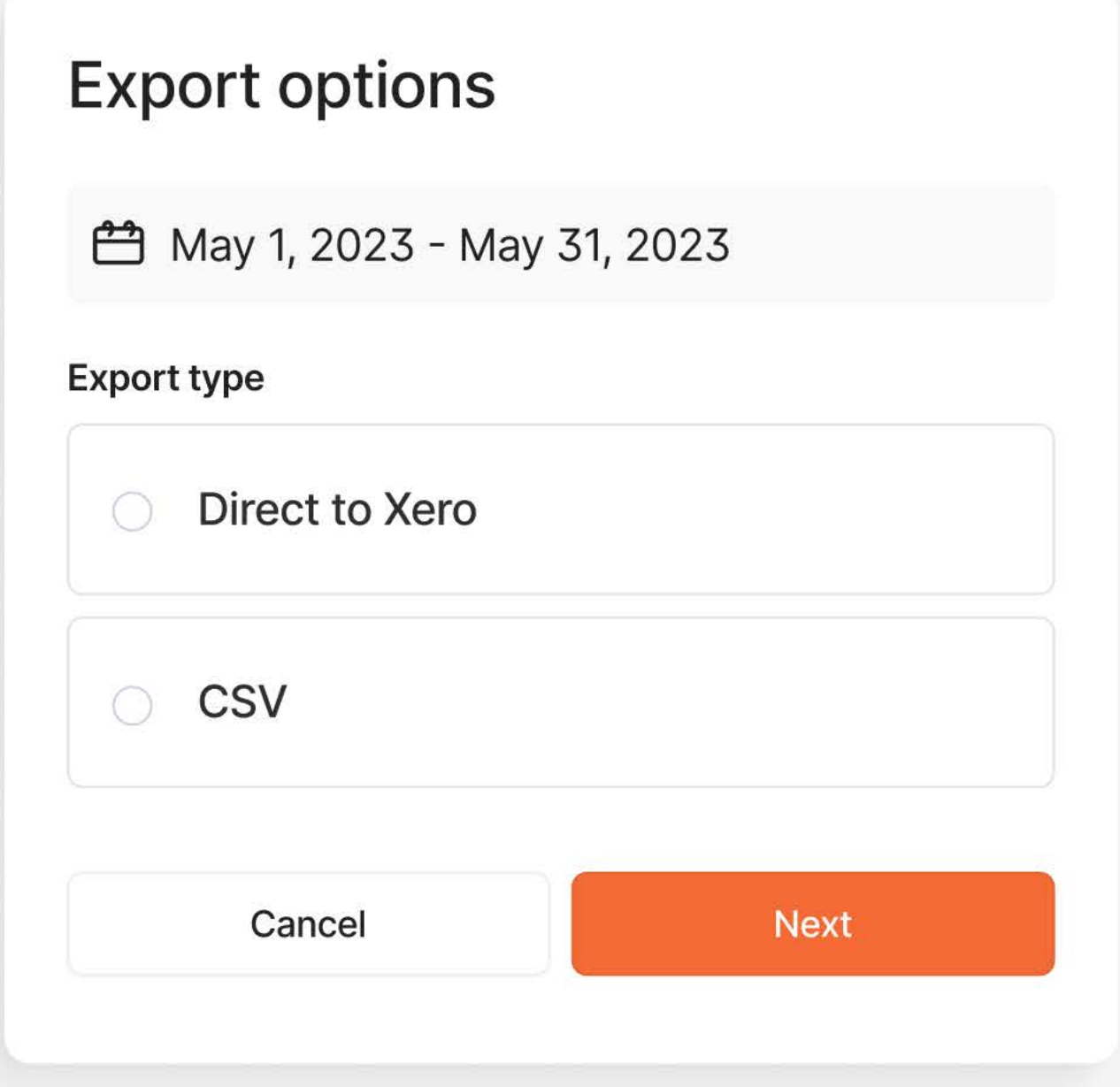

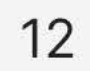

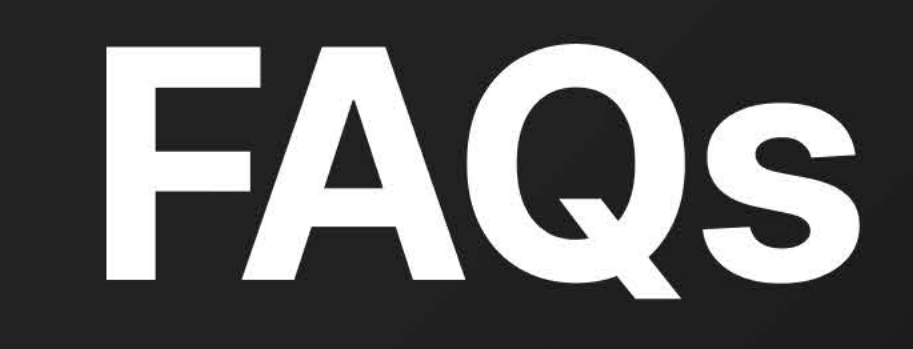

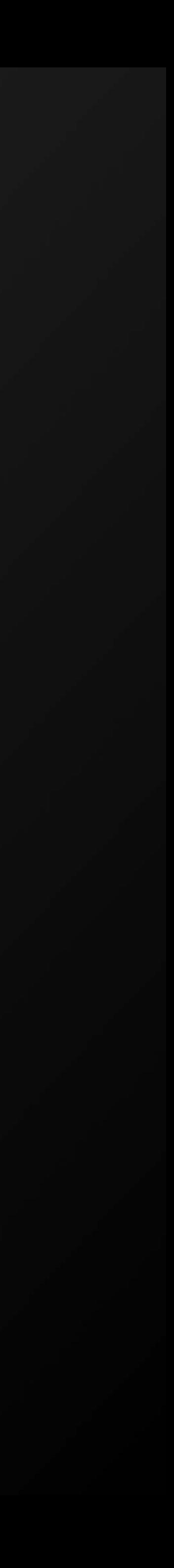

#### FAQs

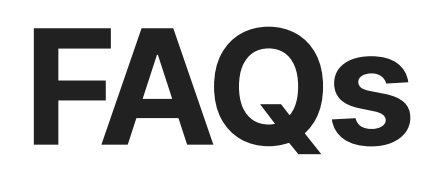

I'm seeing duplicate payments to Brex on Xero, how do I resolve this? Please refer to these **troubleshooting tips**[.](https://www.brex.com/support/i-am-seeing-duplicate-payments-to-brex-on-my-xero-account)

Here are answers to the most common questions Brex Empower users ask.

How do I connect my Brex account to the correct Xero Organization? Please refer to these setup instructions.

I'm seeing the wrong Xero organization name listed in my Brex settings Please refer to these **troubleshooting tips**[.](https://www.brex.com/support/i-am-seeing-duplicate-payments-to-brex-on-my-xero-account)

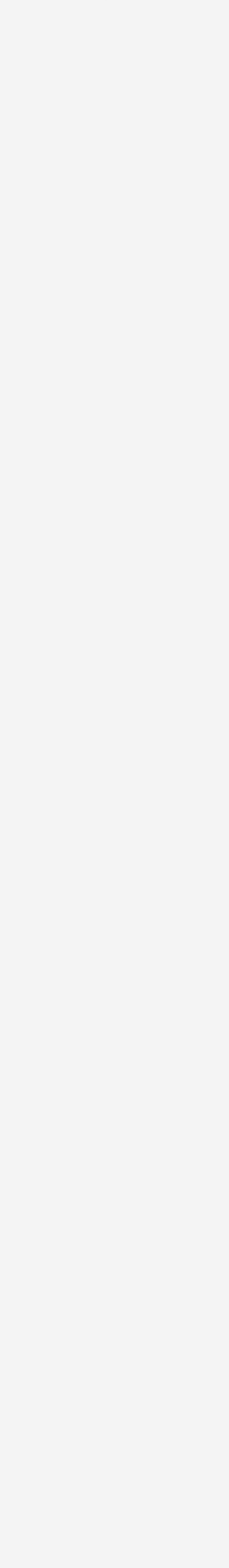

# We're here to help.

If you have any questions, please visit our Help Center, chat with us, or email [support@brex.com.](mailto:support@brex.com)

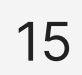